## 申請書類の入手

ユーザー登録申請書は公益社団法人日本文書情報マネジメント協会の「一括電子署名システムサービ ス」サイトにて入手できます。

追加で申請される場合は、『電子証明書発行サイト』からでも入手できます。

#### 変更申請

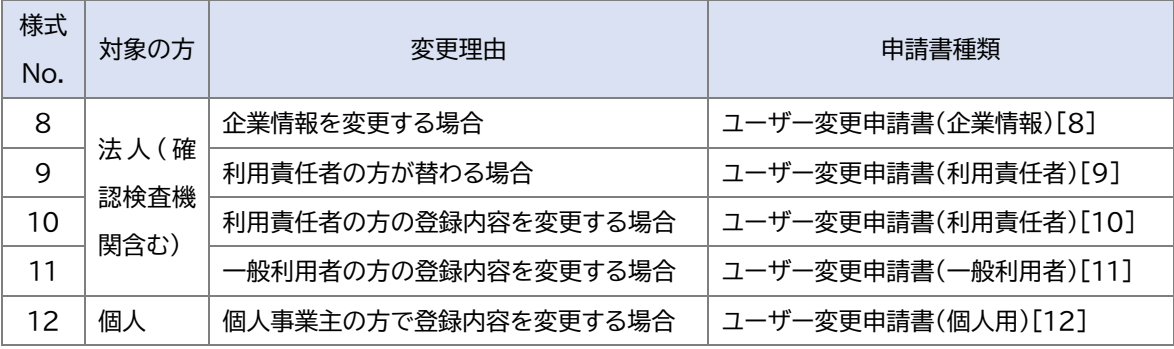

- ※ 企業情報を変更する場合は、様式「8」をお使いください。
- ※ 利用責任者の方が替わる場合は、様式「9」をお使いください。利用責任者の担当変更は、すでに ユーザー登録されている方に限ります。登録をされていない方に変更される場合は、その方のユ ーザー登録申請(追加申請書[6][7])を行い、登録完了後に変更申請を行ってください。変更申 請後、現在の利用責任者様のユーザー削除をする場合は、別途ユーザー削除申請を行ってくださ  $\mathsf{U}_{\alpha}$
- ※ 利用責任者の方の登録内容を変更する場合は、様式「10」をお使いください。
- ※ 一般利用者の方の登録内容を変更する場合は、様式「11」をお使いください。
- ※ 個人事業主の方で登録内容を変更する場合は、様式「12」をお使いください。

利用責任者:「一括電子署名システム」の管理者権限(フォルダの作成、フォルダのアクセス権限の設定)を使用する 方を指し、請求書に関することなど連絡事項をお知らせする際の宛先となります。利用責任者の方に証明書発行 対象者の任命権が委任されます。

「一括電子署名システムサービス」における証明書発行の申請手続きについて(変更・削除)

### 削除申請

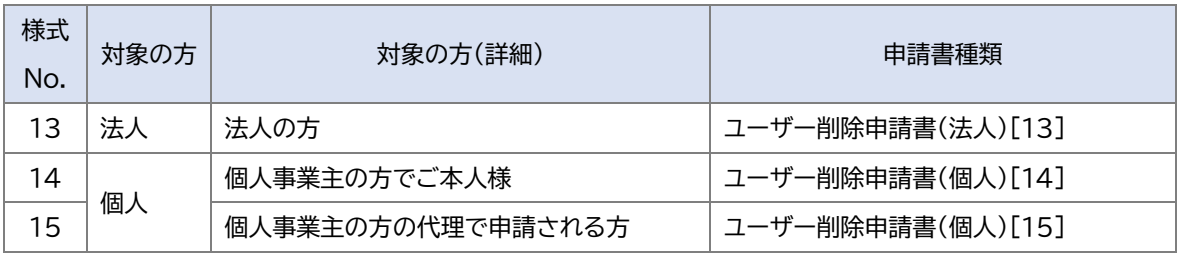

※ 確認検査機関は法人に含まれます。

- ※ 法人でのユーザー削除申請は、代表者印と利用責任者の方の署名が必要となります。利用責任者にあ たる方が申請してください。様式「13」をお使いください。
- ※ 個人事業主の方でご本人様は、様式「14」をお使いください。
- ※ 個人事業主の方の代理で申請される方は、様式「15」をお使いください。

「一括電子署名システムサービス」における証明書発行の申請手続きについて(変更・削除)

```
申請方法
```
申請は以下の流れで行ってください。

- ① 申請書入手 前項をご参照いただき、申請書を入手してください。
- ② 申請書記入 申請書の『記入例』に従い、申請書に記入してください。 1 人につき 1 枚の申請書が必要です。
- ③ 申請書準備 次項「添付書類」を参考に、添付書類をご準備ください。
- ④ 申請書類郵送

申請書と必要な添付書類を同一の封筒に入れ、下記宛先へ郵送してください。 ※ 郵送代はご負担くださいますようお願いいたします。

[宛先]

〒143-8790 日本郵便株式会社 大森郵便局 私書箱第60号 JIM 気付 一括署名基盤サービス LRA 認証局 行

⑤ 申請内容確認

「一括電子署名システムサービス」事務局にて申請内容を確認いたします。

⑥ 変更・削除

「一括電子署名システムサービス」事務局にて変更または削除します。 削除後、申請時に記入されたメールアドレス宛に、メールでご案内いたします。

## 添付書類

申請書類別に添付書類が異なります。以下の一覧をご確認ください。

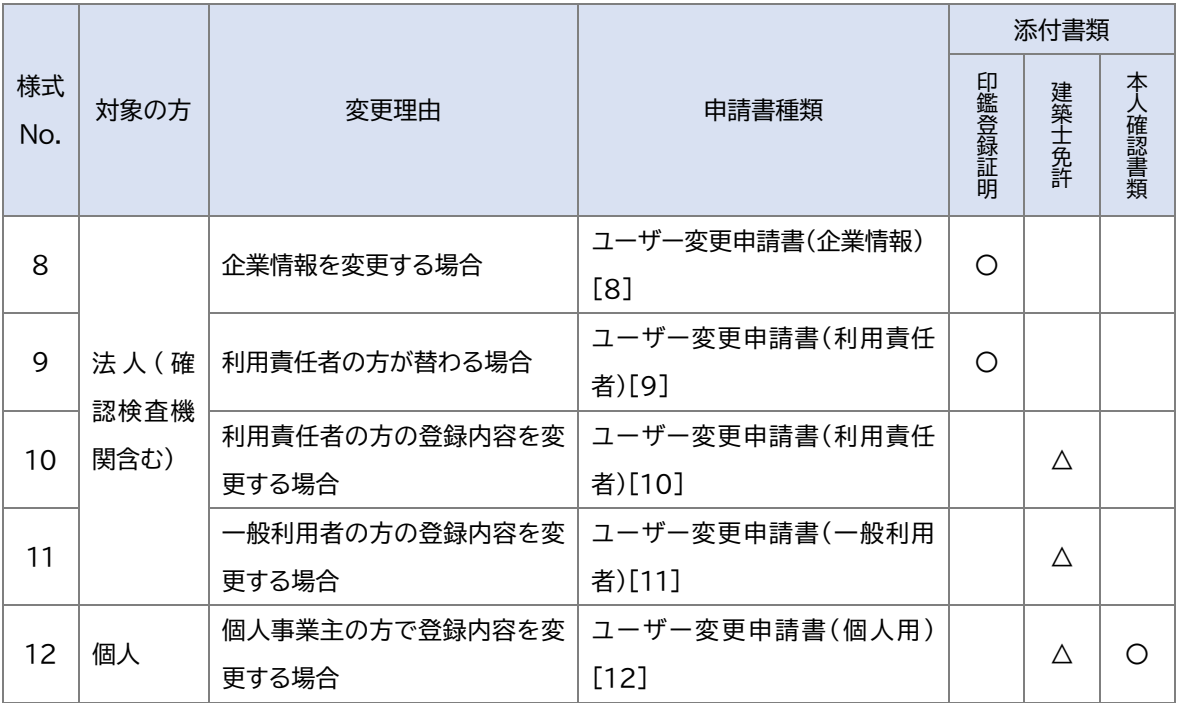

<印鑑登録証明書> 対象:申請書[8][9]で申請される方

所属する法人の印鑑証明書(発行日が受領日から6カ月以内のもの)を添付してください。

<建築士免許> 対象:申請書[10][11][12]で申請される方

建築士資格の登録を追加、または登録している内容の変更に係る場合は、建築士免許証(写し)、また はカード型建築士免許証明書(写し)を添付してください。

※ 写し:建築士番号が確認できる面をコピーしてください。

建築士登録証明書には 3 つの資格まで登録が可能です。以下に該当する場合は、それぞれの書類を添 付してください。

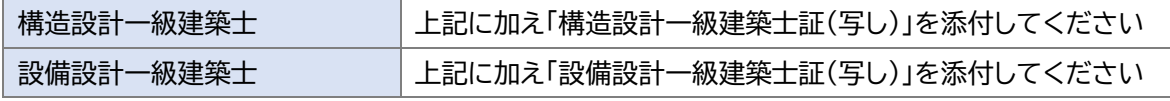

<本人確認書類> 対象:申請書[12]で申請される方

カード型建築士免許証明書(写し)を添付される場合は、本人確認書類の添付は不要です。 建築士免許証(写し)を添付される場合は、本人確認書類[A]1 点、または本人確認書類[B]2 点 の写しをあわせて添付してください。

「一括電子署名システムサービス」における証明書発行の申請手続きについて(変更・削除)

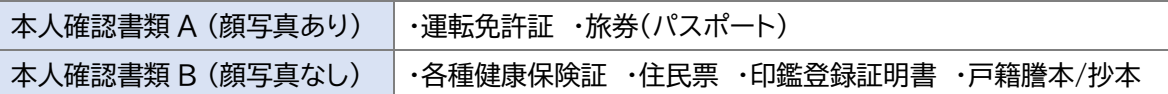

# 個人情報の取り扱いについて

当社は、本申込にともない個人情報を貴社に提供する場合、当該個人情報が公益社団法人日本文書情 報マネジメント協会のホームページ(https://www.jiima.or.jp/about/kitei/kojinjyohohogo/) に掲載されている個人情報保護に関するポリシーに基づき取り扱うことに同意します。